# Poly Sync 60 Series Bluetooth and USB Conference Room Speakerphone

User Guide

### **Contents**

```
Controls 3
  LEDs 4
  Be safe 4
Set up, power and pair 5
  Power 5
  Corded setup 5
  Mobile setup 6
  Video camera setup 7
Load software 8
  Update firmware 8
Daily Use 9
  Answer or end a call 9
  Mute/Unmute 9
  Volume 9
  Voice assistant (smartphone feature) 9
  Launch Microsoft Teams (Teams model only) 9
  Customize your speakerphone 9
  Charge your mobile phone 9
Link speakerphones (daisy chain audio) 10
  Linked speakerphone audio settings 10
Troubleshoot 11
What's in the box 12
Support 13
```
## <span id="page-2-0"></span>**Controls**

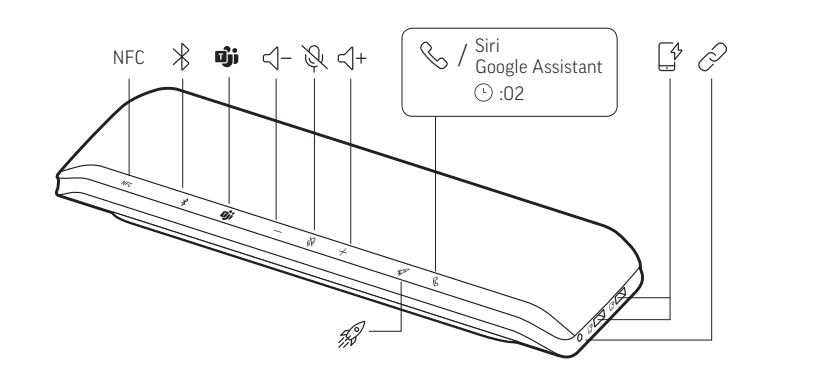

A conference room speakerphone with mobile and corded connectivity.<br> **Start of the sealed to the size** 

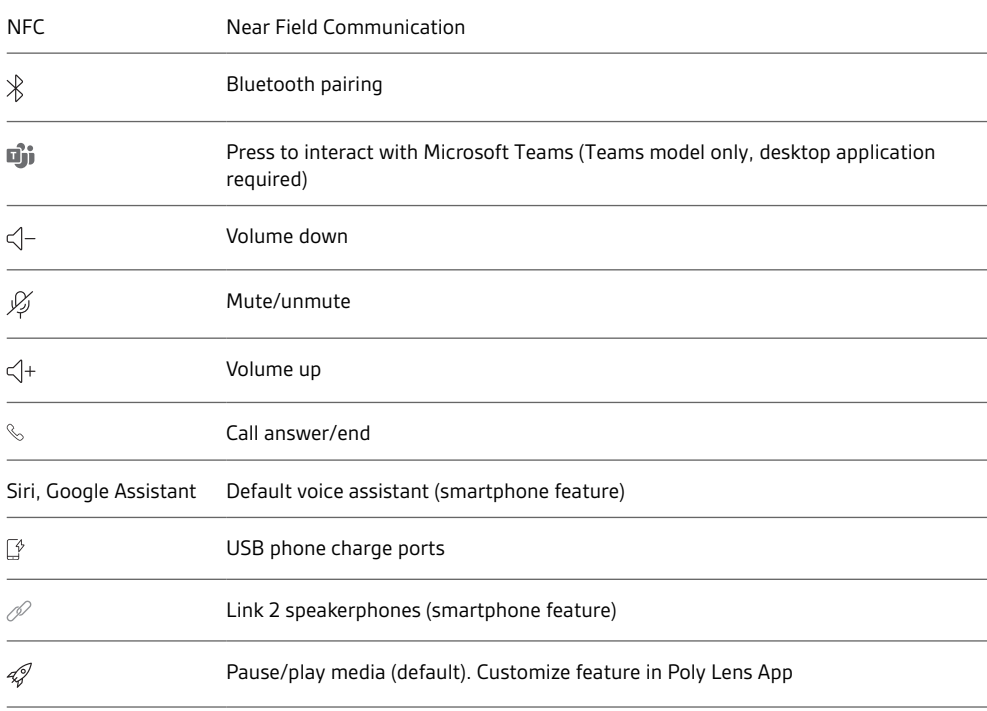

÷

 $\overline{a}$ 

 $\overline{a}$ 

 $\overline{a}$ 

#### <span id="page-3-0"></span>LEDs

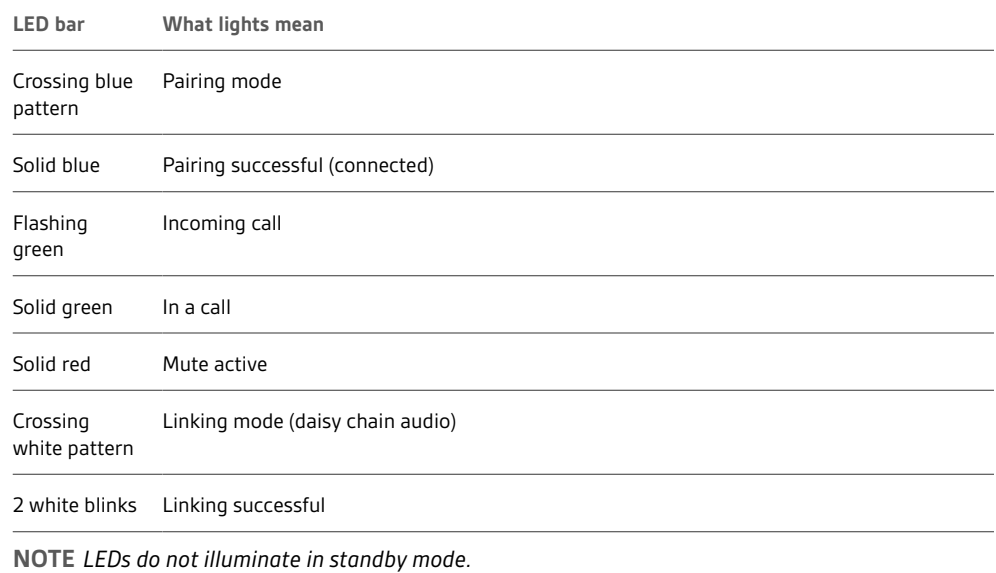

Please read the safety guide for important safety, charging, battery and regulatory information before using your new speakerphone. Be safe

### <span id="page-4-0"></span>Set up, power and pair

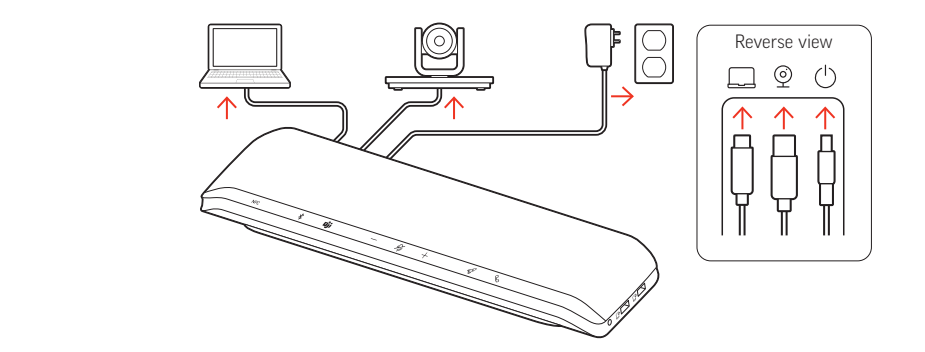

**Ports on speakerphone's reverse side**

- Computer USB-C port  $\square$
- $\circledcirc$ Video camera USB-A port
- Power port  $\circlearrowleft$
- Power

The speakerphone is powered on when the power cable is connected to an outlet. The power  $\circlearrowleft$ port is on the reverse side of the speakerphone.

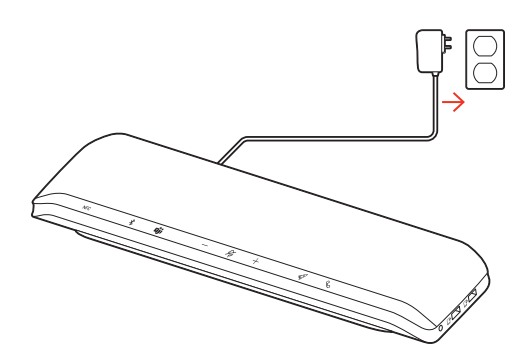

#### Corded setup

Connect the USB cable from the speakerphone to your computer's USB-A or USB-C port.

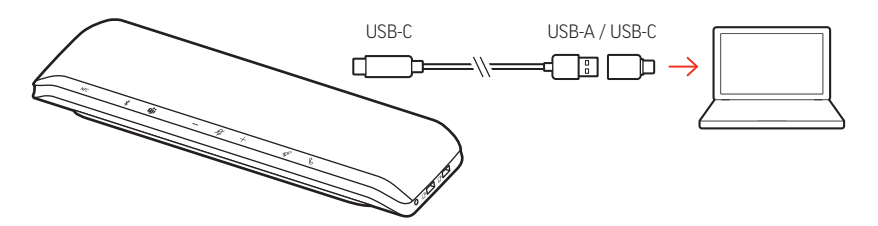

**NOTE** *The USB cable connects to the computer*  $\Box$  port on the reverse side of the speakerphone.

**NOTE** *Ensure that the USB-C-only connector is plugged into the speakerphone. Corded mode may not function if the USB-A to USB-C adapter is connected to the speakerphone.*

#### <span id="page-5-0"></span>Mobile setup

1 With your speakerphone powered on, press the Bluetooth  $\frac{1}{2}$  button for 2 seconds. You hear "pairing" and the LED flashes a crossing blue pattern.

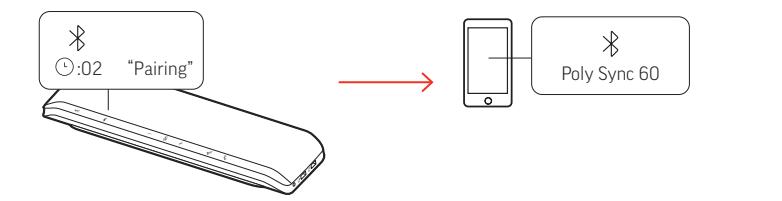

- **2** Activate Bluetooth on your mobile device and set it to search new devices. Select "Poly Sync 60."
- **3** Pairing is successful when you hear "pairing successful" and the LED flashes blue.

#### **NFC pairing**

Your speakerphone supports NFC pairing to your mobile device. NFC pairing may not function if two devices are already paired to your speakerphone.

- **1** Ensure NFC is enabled on your mobile device and the display is unlocked. (Mobile device NFC capability may vary.)
- **2** With the speakerphone powered on, bring mobile device's NFC tag within range of the speakerphone's NFC tag until pairing completes. If necessary, accept the connection.

#### **Secure Connection (mobile)**

The Secure Connection feature provides extra security for Bluetooth calls in a conference room.

When enabled, your paired device disconnects after each mobile call, ensuring that device audio does not play through the speakerphone when not intended. Manage in Poly Lens App.

**NOTE** *Enabling Secure Connection disconnects previously paired devices.*

- **1** With your speakerphone powered on and Secure Connection enabled in Poly Lens App, press the Bluetooth  $*$  button for 2 seconds. You hear "pairing" and the LED flashes a crossing blue pattern.
- **2** Activate Bluetooth on your device and set it to search new devices. Select "Poly Sync 60."

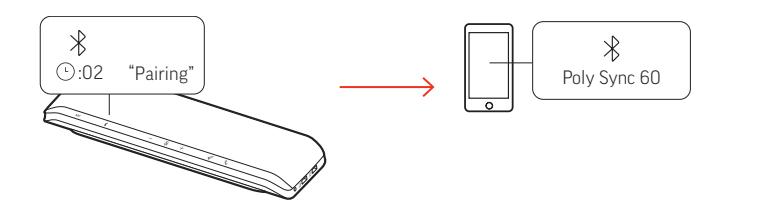

**3** Pairing is successful when you hear "pairing successful" and the LED flashes blue.

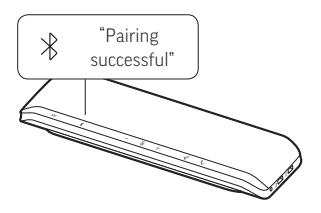

- **4** Make or take a mobile call or play music via Bluetooth.
- **5** After the end of a call, continue the mobile connection by pressing any button within 30 seconds. When no action is taken, the mobile connection ends and the Bluetooth button is no longer illuminated.
- <span id="page-6-0"></span>Video camera setup
- 1 Your speakerphone ships with the video camera <sup>®</sup> port covered. It is on the reverse side of the speakerphone. Access the port by removing the cover with the provided torx tool.

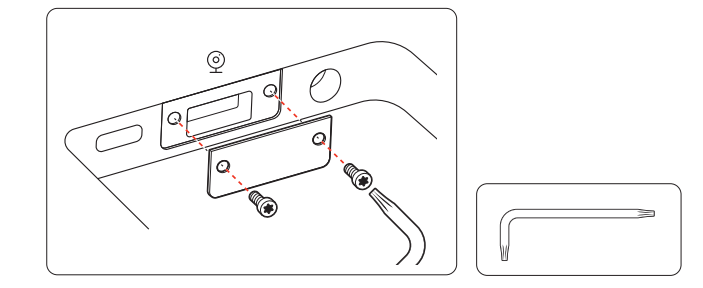

2 Connect your compatible video camera's cable to the USB-A camera <sup>®</sup> port on the speakerphone.

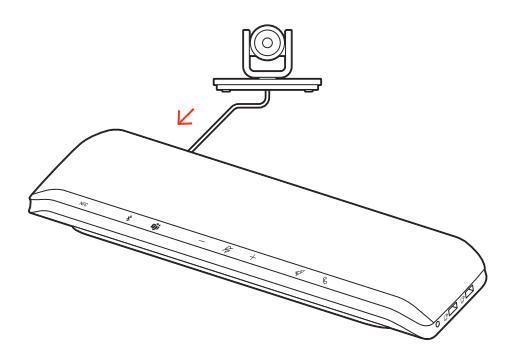

**NOTE** *Video camera cable not provided.*

### <span id="page-7-0"></span>Load software

Customize your device behavior through advanced settings and options with Poly Lens Desktop App. Some softphones require the installation of Poly software to enable device call control (answer/end and mute) functionality. Download: [poly.com/lens.](http://www.poly.com/lens)

**NOTE** *Device settings are also available in Plantronics Hub Desktop App.*

Keep your firmware up-to-date to improve performance and add new features to your Poly device. Update your firmware using your computer with Poly Lens App. Download at [poly.com/lens.](http://www.poly.com/lens) While updating firmware: Update firmware

- Do not use your Poly device until the update is complete.
- Disconnect your Poly device from paired devices such as phones, tablets and computers.
- Do not start a second update from a second device.
- Do not stream media.
- Do not answer or place a call.

# <span id="page-8-0"></span>Daily Use

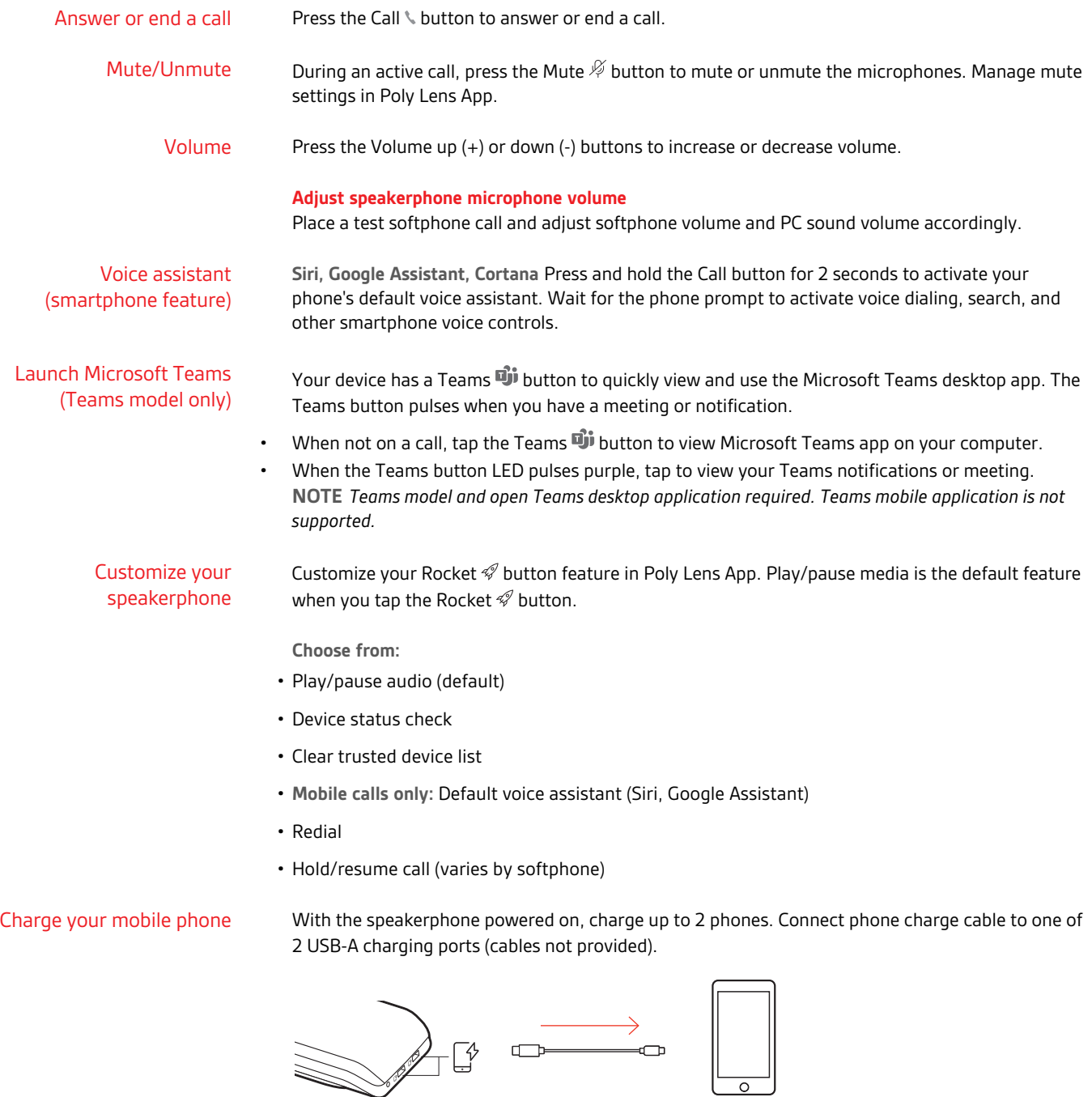

**NOTE** *Connection provides power only.*

ς<br>Α

 $\Box$ 

 $\overline{\circ}$ 

 $\diagup$ 

### <span id="page-9-0"></span>Link speakerphones (daisy chain audio)

Use two Poly Sync speakerphones with your Bluetooth-paired mobile device. **IMPORTANT** *Linking mode is available with Bluetooth mobile device connection only. This feature is not available when your speakerphone is connected to a computer with USB cable.*

**NOTE** *Linking mode can be entered when both speakerphones are inactive (not in a call or streaming media).*

- **1** Power on both speakerphones.
- **2** Ensure that the speakerphones are unplugged from any computer.
- 3 Wirelessly link by pressing both Link  $\mathscr P$  buttons for 2 seconds. You hear "connecting" and the LEDs pulse white.

Linking is successful when you hear "connection successful" and the LED flashes white on both speakerphones.

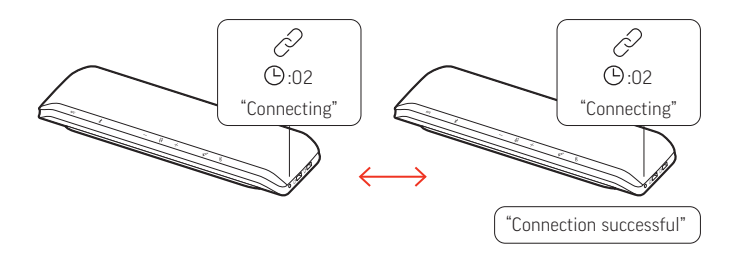

**4** Pair one speakerphone to your idle mobile device. You hear "phone connected" when successfully paired. **NOTE** *You may pair your mobile device before or after linking speakerphones.*

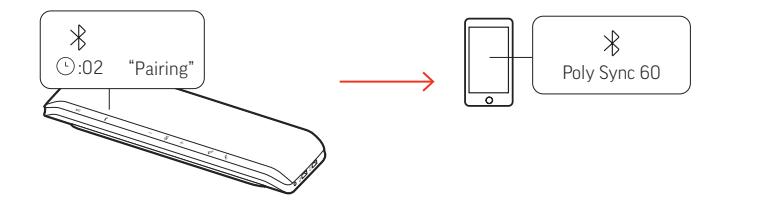

- **5** Control the system from either speakerphone to play audio or make calls.
- **6** End linking mode by pressing both Link  $\mathcal{P}$  buttons for 2 seconds. You hear "device disconnected."

Manage daisy chain audio settings in Poly Lens App.

Linked speakerphone audio settings

## <span id="page-10-0"></span>Troubleshoot

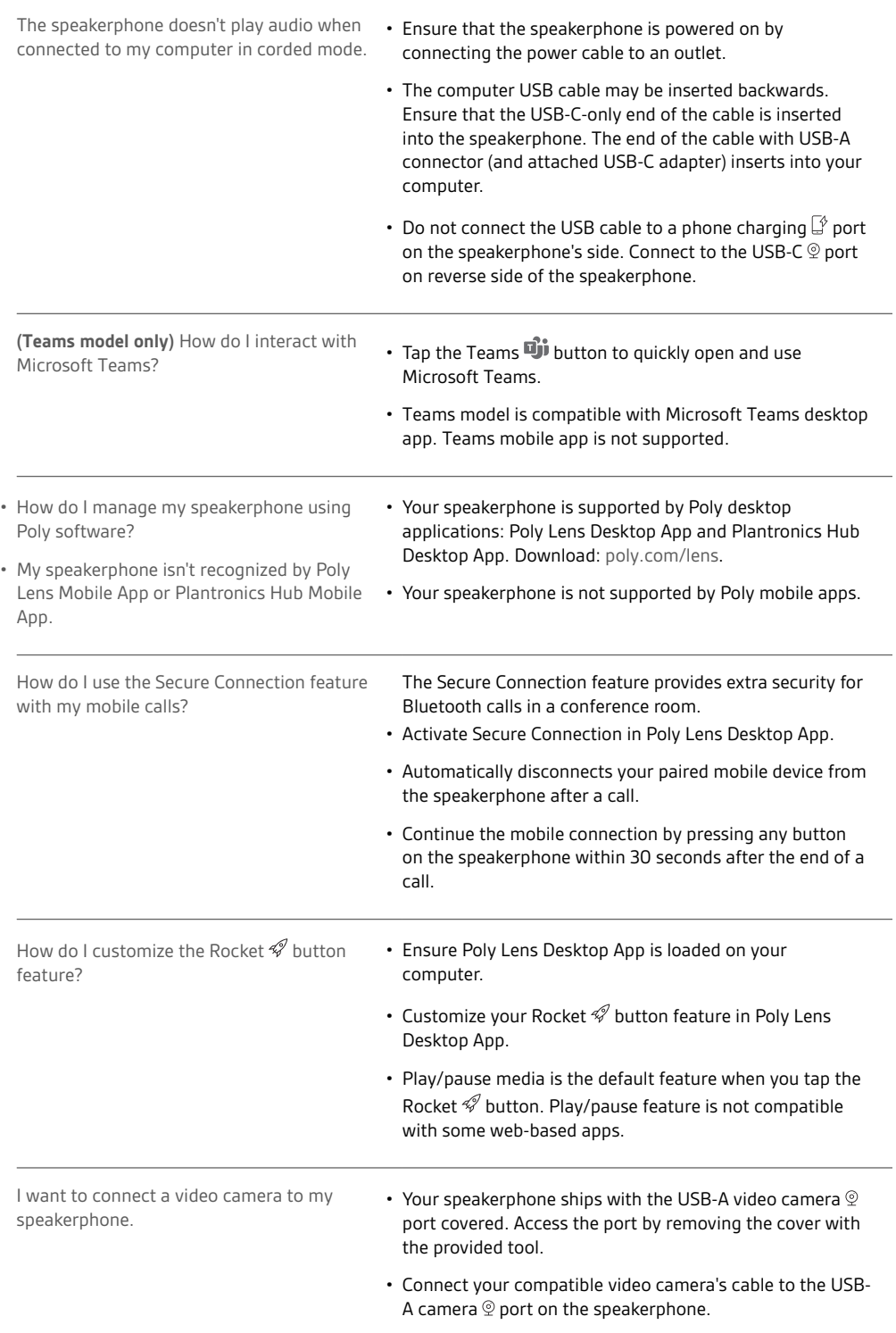

## <span id="page-11-0"></span>What's in the box

Contents may vary by product.

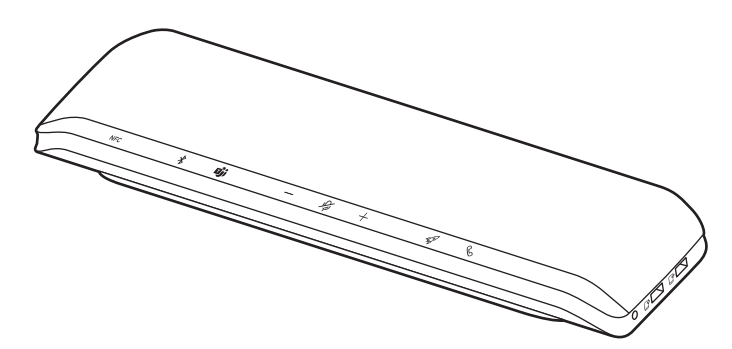

Speakerphone

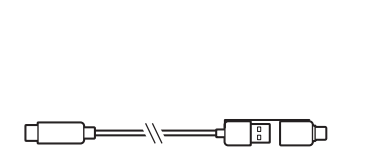

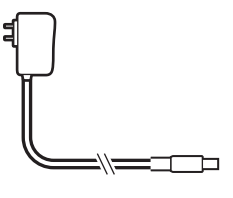

Combined USB-A/USB-C cable

Power supply and plug adapters

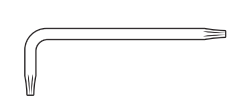

Torx tool (for video camera port) Quick start guide

**QUICK START** 

 $\sum_{\text{poly}}$ 

### <span id="page-12-0"></span>Support

#### **NEED MORE HELP?**

#### **[poly.com/support](https://www.poly.com/support)**

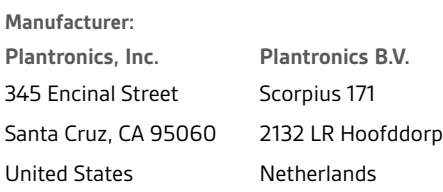

 $^{\copyright}$  2021 Plantronics, Inc. All rights reserved. Poly, the propeller design, and the Poly logo are trademarks of Plantronics, Inc. Bluetooth is a registered trademark of Bluetooth SIG, Inc. and any use by Plantronics, Inc. is under license. All other trademarks are the property of their respective owners. Manufactured by Plantronics, Inc.

Model ID: SY60/SY60-M.

218941-06 04.21